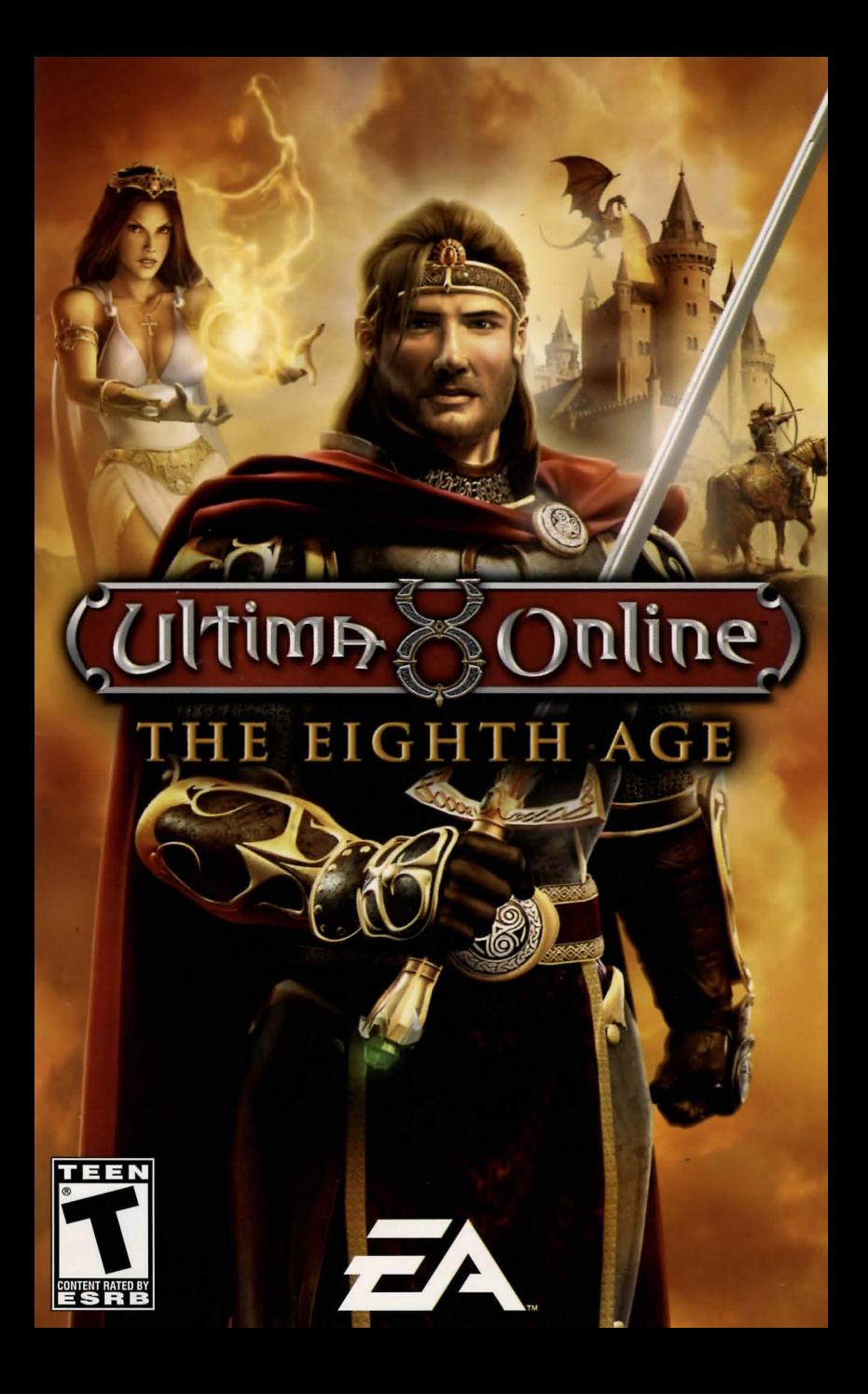

# TABLE OF CONTENTS

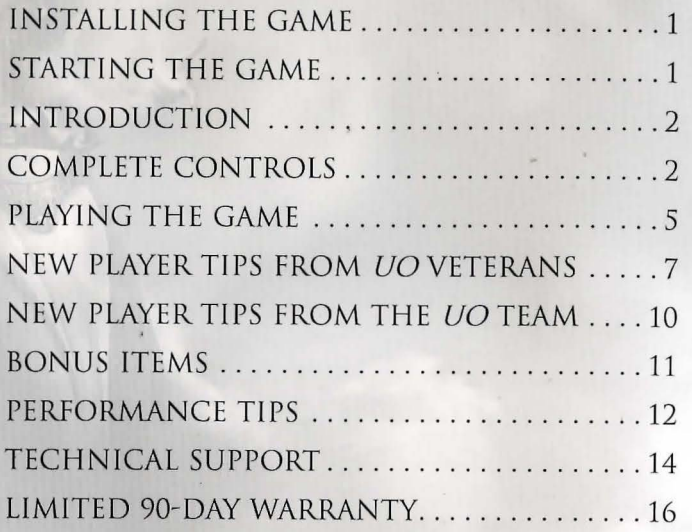

This product has been rated by the Entertainment Software Rating Board. For information about the ESRB rating please visit www.esrb.org.

Check out EA™ online at www.ea.com.

# INSTALLING THE GAME

Note: For system requirements, please visit uo.ea.com.

#### To install Ultima Online™: The Eighth Age:

- 1. Close all open programs and background tasks, including virus scanners (see Performance Tips on p. 12 for more info).
- 2. Insert the Ultima Online<sup>TM</sup>: The Eighth Age disc into your CD/DVD-ROM drive. The installation wizard appears.

NOTE: If the installation wizard does not automatically appear, click the **EStart** button from the Windows Taskbar and select Run.... Type D: \setup.exe in the Run dialog box, then click OK (substitute the correct letter of your CD/DVD-ROM drive if other than 'D:').

3. Follow the on-screen instructions to complete the Installation.

YOU MUST REGISTER THIS GAME WITH THE ENCLOSED SINGLE USE REGISTRATION CODE. ONLY ONE ACCOUNT MAY BE CREATED. INTERNET CONNECTION REQUIRED. TERMS OF SERVICE AND SERVICE UPDATES CAN BE FOUND AT WWW.UO.COM. YOU MUST BE 13• TO REGISTER ONLINE. EA RESERVES THE RIGHT TO TERMINATE THE ULTIMA ONLINE SERVICE AFTER 90 DAYS NOTICE POSTED AT WWW.UO.COM.

ELECTRONIC ARTS CHARGES A MONTHLY SUBSCRIPTION FEE FOR THIS ONLINE PRODUCT. The first 45 days of this fee ls Included In the purchase price of this package. You must provide a valid payment method to register and play. You can take advantage of credit card bllllng or Inquire about our alternate payment options at www.uo.com/account.html. Unless you cancel your account, you wlll be bllled, according to your chosen payment method (credit card or otherwise), when the free subscription period expires.

# STARTING THE GAME

To start Ultima Online: The Eighth Age (with disc already in drive):

- 1. Close all open programs and background tasks, including virus scanners (see Performance Tips on p. 12 for more info).
- 2. Click the **Estart** button from the Windows Taskbar and select All Programs (or Programs) > EA GAMES > Ultima Online The Eighth Age > Ultima Online The Eighth Age.

1

# **INTRODUCTION**

The world of *Ultima Online™* offers thousands of hours of fun, adventure, and community. There is much to do, many choices, so many lands to explore, houses to design and build, quests to complete. rare treasures to hunt for, exotic creatures to tame, and an almost infinite array of characters to build. For a new player, it's hard to know where to start and what to do next.

Because Ultima Online is built to be a virtual world filled with possibilities, and not a theme park filled with directed experiences. your first days on Sosaria can be intimidating. This guide, filled with tips from veteran Ultima Online players, is meant to ease your entry into the longest-running MMORPG (massively multiplayer online role-playing game). Ultima Online is eight years old for good reasons: the depth of the game, the flexibility of the character building system, and the customizable housing system are at the top of the list. But the key reason for  $U\mathcal{O}s$  success is its amazing community. Consider these tips from UO veterans a welcome gift.

For extremely detailed information on how to play UO, visit the UO Playguide at guide.uo.com. You'll find the answer to almost every UO question there, and even the most advanced players refer to it when learning a new system or gameplay style. See you in Britannia!

# **COMPLETE CONTROLS**

### **MOVEMENT**

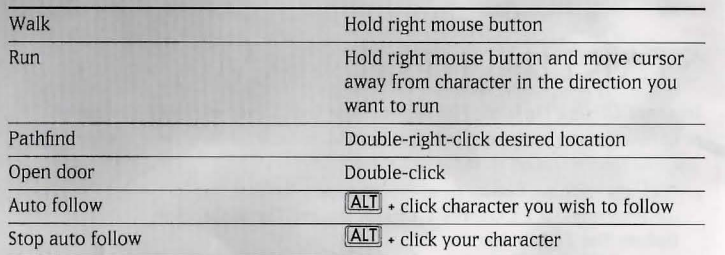

### **INTERFACE**

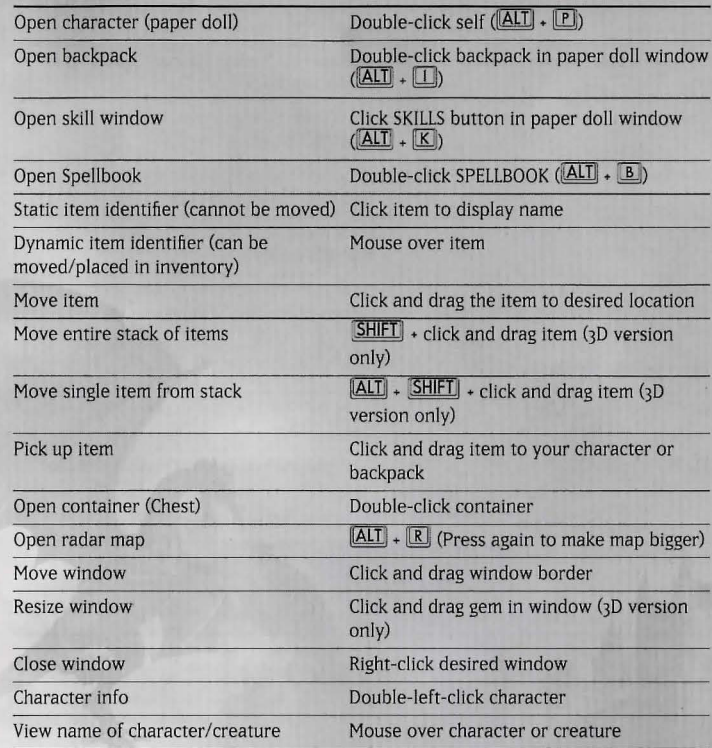

### **COMBAT**

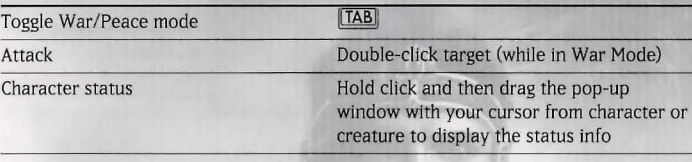

### **ACTIONS**

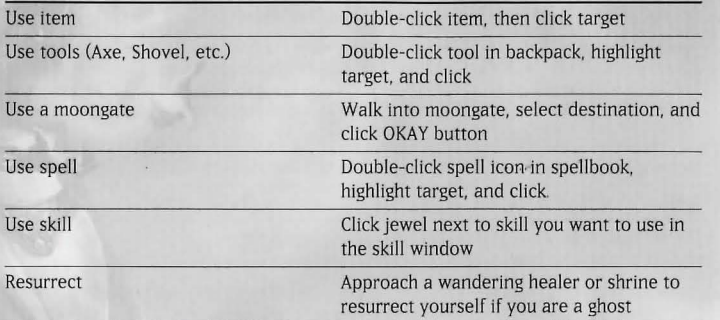

### **OPTIONS MENU**

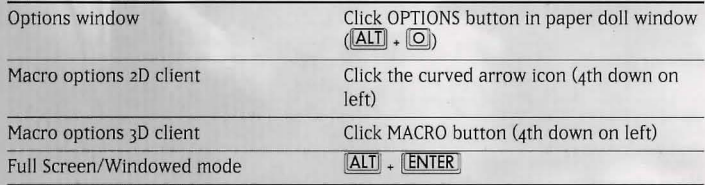

# **COMMUNICATION**

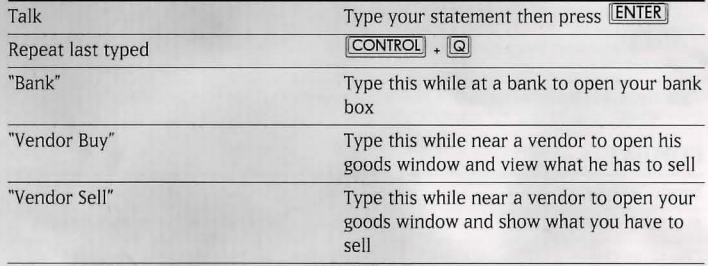

# **MISCELLANEOUS**

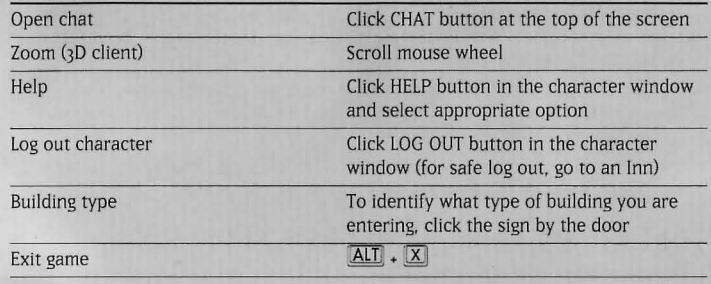

# **PLAYING THE GAME CHARACTER WINDOW (PAPER DOLL)**

All the information you need about your character is found in the character window, or paper doll. To access your character window, double-click your character and select PAPER DOLL.

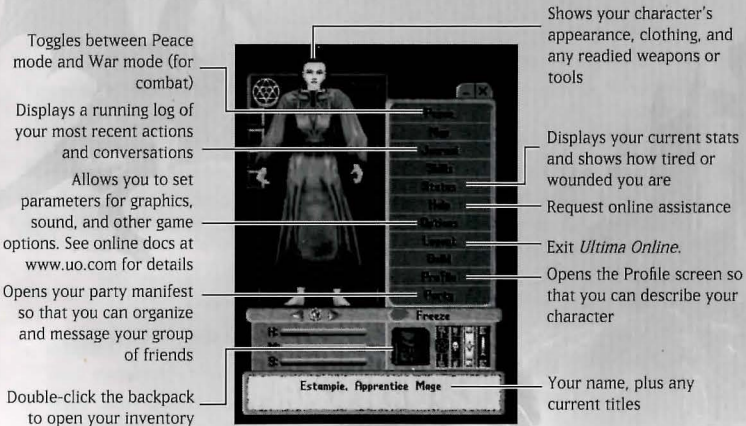

NOTE: This image is from the 3D version of the game. The character window in the 2D version of the game contains the same features organized differently.

# MOVING YOUR CHARACTER

- To move your character, click and hold the right mouse button towards the hand-shaped cursor. The farther away from your character you keep the cursor, the faster you move.
- To pathfind (automatically move around obstacles in order to reach your destination so long as it is within your line of sight), double-click the right mouse button at a selected point.
- To follow another character, press  $\boxed{\text{ALT}}$  + left-click that character. To stop following, press  $\boxed{\text{ALT}}$  + left-click your character.

# INTERACTING WITH OTHERS

- To see another character's name and information, mouse over that character.
- To access another person's character window (Peace mode only), doubleclick that character with your left mouse button.
- To speak to another character, type what you wish to say, then press **ENTER** Your speech appears directly above your character.
- For more information on interacting and communicating with others, visit the Playguide at guide.uo.com.

# ITEMS AND INVENTORY

- To get an item's name, mouse over the item.
- To move an item, click and drag the item to your desired destination.
- To place an item in your inventory, drag an item into your character or backpack.
- To trade an item to another player, drag the item onto their character.
- To drop an item, drag it from your backpack then release the mouse button.
- To use an item, double-click it with your left mouse button. If a targeting cursor appears, you must target another object on which to use the item. (To do so, click the object you wish to target.)
- To open a container, double-click it with your left mouse button. The container opens and its contents are displayed in a window.

NOTE: Items in your backpack can be stacked on top of one another, so move items around if you cannot find what you are looking for at first glance.

# IN-GAME HELP

To access in-game help, double-click your character to open the character window, then click HELP.

My character is stuck!--Choose the STUCK option from the menu under the Help button by left-clicking the green arrow. After a few minutes you are teleported to a city of your choice.

- Another player is harassing mel-Use the Help button and report harassment by left-clicking the appropriate green arrow. For non-verbal abuses such as offensive names or profiles, please page a Game Master (GM) by clicking HELP, then selecting OTHER.
- Other gameplay problems-Use the Help button and select OTHER. This automatically pages a GM to come and help you.
- For more Ultima Online help-View the Playguide at http://guide.uo.com. For information on technical support. see p. 14.

# EXITING THE GAME

- To leave the game, open your character window (paper doll) and select LOG **OUT.**
- Make sure you are in a safe place-like an Inn, a building in a friendly town, or your home with the door locked-before you log out. It takes up to 30 seconds for a character to leave the world, so if you log out in a dangerous area, your character might be attacked without you knowing it.

# NEW PLAYER TIPS FROM UO VETERANS

The following is a collection of advice from some of *Ultima Online's* most advanced players. Here they talk you through everything from how to gain experience in the game to what to do when you're dead. The note boxes beneath some of the player tips were written by the UO development team. These offer extra information or definitions that might be unfamiliar to novice players.

### $ex$

The best advice I could give a new player is to try everything. UO is great in that it offers a myriad of possible activities, and there is something to enjoy wherever you look. For example, I started playing UO with the intention of just warring against other people. Yet some of my best times in-game were in completely different fields, like crafting and collecting rares. There is more content being added to the game all the time. (Nevyn-Catskills Shard)

### $\alpha$

- 1. Read the forums and ask questions there. Experienced players enjoy sharing their knowledge. (NOTE: The official UO forums are located at uo.stratics.com.)
- 2. Treat other players with kindness and respect. That's the way you'd like them to treat you, so do the same for others.
- 3. Don't get obsessed with developing your character too fast. Enjoy each stage as you pass through it. And when you reach the high skill levels, realize that there is still a vast amount to learn. Players have been playing UO-and have been challenged by UO-for eight years. Enjoy the journey. (Lady Malynn-Great Lakes Shard) .

#### @X@

Choose the skills you want to play and play them. Don't get too caught up in what other players say and do when it comes to training and pay no attention to the powergamers hitting Golems. Play the game like you want to play it and always make sure you are having fun. (Thradia-Napa Valley Shard)

#### @X@

Don't carry what you can't afford to lose. (Ru'ura'pente-Siege Perilous Shard)

NOTE: Siege Perilous is a shard (server) with wide-open, almost-no-rules, player-versusplayer combat. It's for experienced players who want an extreme challenge. Ru gives this advice because, on Siege, if another player kills you. that player can take whatever you are carrying.

#### @X@

Remember to enable the auto-renew on insurance, since the alternative can lead to so much frustration. If you're alone in *UO* and want to make friends, don't be shy. just start up a conversation with the next stranger you see. Be aware of scam artists and the tricks of the trade, so that you can avoid them. No matter what that stranger says, that red gate probably does not lead to some sort of "happy" land where bunnies and butterflies want to be your friend. Oh. and don't eat yellow snow. (Lady Mana-Napa Valley Shard)

NOTE: Auto-Insurance is a system that lets you keep "insured" items after you die for a minimal fee. For more information, visit http://guide.uo.com/combat\_i.html.

#### @X@

Don't be in too much of a hurry to "grow up" in UO. The young player status is a great way to explore many of UO's aspects without putting yourself in harm's way.

NOTE: Young player status let's you explore without monsters attacking you. You can learn more at http://guide.uo.com/start3d\_13.html.

#### @X@

Lower Reagent Cost-It's always nice to have at least one piece of equipment with the Lower Reagent Cost (LRC) Property. If you have one with, say, 12%, even if you run completely out of reagents you'll still have a slight chance of still successfully casting the spell. This is especially useful in emergencies, for example, when you need to recall out of a dangerous spot.

NOTE: Reagents are the herbs and items you need to cast spells. For more information about spell casting, visit http://guide.uo.com/skill\_25.html.

Merchanting-Shop around a bit before you pay out all of that hard-earned gold for that desired item. Whether it's an Artifact, Treasure of Tokuno, or a Super Slayer Bow. go to places where players are trading their wares and try to get a feel for how much it's really worth. Places like Luna (Malas) are full of a variety of vendors with a wide range of prices and items. (While vendors may charge more than a player on the street would, they should give you a good idea of what price range your item is in.)

Begging-At some point, it may come into your head to beg for money, food, or items from other players. There are even people who make their sole UO living off of it! While you may not want to perfect begging into a fine art, there are a few considerations that may help you quite a bit!

- 1. Be polite. You may get the brush off, but other people in the crowd may take pity on you.
- 2. Try to remember names. Later if you see someone who helped you, thank them again! You never know, maybe they'll give away more!
- 3. Be discreet. In most cases it's not advisable to wade into a crowd and start screaming for gold. A few quiet whispers to soft looking marks may be much more worth your while.

NOTE: For more information on begging, visit http://guide.uo.com/skill\_6.html.

*1* 

Death-At the moment of death you'll notice that you've become a ghost. Ghosts aren't able to communicate with the living (unless they are Grandmaster Mediums), because everything they say becomes a Jong series of "OooOOs."

Anarchist Cookbook-Mix one oil rag with the alcoholic beverage of your choice: you now have a 'firebomb' that, when you double-click it and then toss it off your body, results in a splendid (though mostly harmless) pillar of flame for a few moments. Not to be mistaken for a rare item, this can be fashioned by anyone.

If you get a free gift, it may be worth more than you think! (*Draconi-Atlantic Shard*)

#### @X@

A good way to protect yourself when you are starting out is to never hand over your item(s) for someone to "look at". They can see it very well in your paper doll. Also, a good way to keep track of your items at your house is to never put valuables in chests that are set to "friends" or "anyone."

Dragons are not friendly animals. You can't walk up to them and say hello without being eaten! (Lady Beth-Atlantic Shard)

NOTE: Lady Beth makes an excellent point. UO is filled with people, mostly good people, some great people, and a few bad people. Take the same precautions you would if you were visiting a big city for the first time. If someone asked to hold your wallet so they could inspect the leather, would you give it to him?

#### @X@

Take your time learning the game. It has a Jot of depth, and may seem a bit frustrating at first. Don't be afraid to search out established guilds that focus on helping the new player-for instance the NEW guild on Siege. (Sean Silverfoot- Siege Perilous Shard)

#### @X@

There are two third-party programs that are invaluable to UO players, and they are approved by the dev team. They are *UO* Auto Map and *UO* Assist. You can find out more about them at http:/ / uo.stratics.com/uoam/ index.shtml and http://www.tugsoft.com respectively. (One-Pacific Shard)

 $\mathbf{I}$ NOTE: That is true. *UO* Auto Map and *UO* Assist are approved for use, but no other thirdparty program is. Players caught using illegal programs could be suspended or banned. Also, the *UO* team cannot provide customer support for *UO* Auto Map and *UO* Assist.

exa

# **NEW PLAYER TIPS FROM THE UO TEAM**

Welcome to *Ultima Online*, a world like no other. If you're new to UO, we hope this section helps you on your way to a virtual life filled with friendship, prosperity, and adventure.

### **1. Do the new player quests.**

As a new player, you can take on a new player quest for each character you create. These quests teach you many UO gameplay basics, plus you'll earn some extra gold and items. However. if you want more detailed info about starting in UO, or have questions about how to play, go to http://www.uo.com/newplayer/. Also. you can find answers to almost any UOquestion at http://guide.uo.com, home of the Ultima Online Playguide.

## **2. What's next? It's up to you.**

UO is not built on a rigid quest and leveling system that leads you by the nose up a fixed ladder. After you finish the new player quest, your future is up to you. Having that much choice can be intimidating, so here is a recommendation: choose a skill and begin working on it. Say you want to be a warrior; begin working on Swordsmanship by hunting through the forests near your home city. Or work on Taming by trying to tame stray cats and dogs, and then try horses or even dragons. As you train up any of the more than 50 skills, you'll find yourself adventuring further and further from home, developing new tactics for skill-building, and most importantly, meeting other players. Find out more about the UO skill system at http://guide.uo.com/skills.html

### **3. Make friends, influence the world.**

A great way to meet other players is by joining a guild, a group of players dedicated to helping each other grow rich, powerful, and famous. There are more than 28,000 active player guilds, and you can find more about who they are and how to reach them at http://town.uo.com/guilds/.

### **4. All the UO news that's fit to print.**

There is a lot going on in *UO*, pretty much all the time. There are large in-game events moderated by UO staff, and smaller events staged by UO players-everything from auctions to new player help days to murder mysteries. Make a point of visiting www.uo.com at least once a week to get the latest on what's happening and where.

### **5. A little help from your friends.**

Sometimes you'll need technical or account support help not covered in the Playguide. In those cases. head over to http://support.uo.com where you'll find answers to commonly asked questions about technica l support, game rules, or server maintenance schedules.

# **6. Everyone has a voice.**

The official UO message boards are hosted by Stratics at http://boards.stratics.com/ php-bin/uo/ubbthreads.php. You can always find a hot topic or two on the boards, with many UO developers often posting and taking part in the discussion. The message boards are one of the many ways we listen to you and learn about what you want from *UO*, so make your voice heard-or at least read what others have to say.

### **7. Your home away from home.**

Once you've earned enough gold, you should think about buying your own home. You can buy one from another player or you can design and build one of your own. Houses are an expression of your status and your creativity.They give you a chance to make your mark on the world. Find out more about housing at http://guide. uo.com/house\_1.html. Also, feel free to tour other people's homes (when marked "public") to see how they've decorated and designed. You'll find that UO players are endlessly inventive and have an eye for style.

### **8. It begins, but never ends.**

Think of Ultima Online not as a game. but as a world you happen to visit with your PC. You aren't going to be able to see it all or do it all in a few hours, days, or even years. Most longtime UO players have multiple characters, have perfected many skills, built many houses. and mastered many professions. and they still aren't done. You can start UO, but you'll never finish, and that's the beauty of it. See you in Britannia!

# **BONUS ITEMS**

To celebrate Ultima Online's Eighth Anniversary, we packed this special limited edition of the game with lots of extra value. Here is what you are getting and how to get it:

### **Sixth Character Slot**

Use the Eighth Age Account Creation Code to create a new Ultima Online account with six character slots (regular players only receive five). Alternately. use the upgrade code to upgrade your existing account from five characters to six.

### **Advanced Character Token**

Save weeks of time and effort by starting a brand-new advanced character. If you've already built up a character or two, and you want to save some time with your next one, starting with an advanced character is a great investment.

Note: This program is available on all shards *except* for Siege Perilous and Mugen.

### **Character Transfer Token**

ø ï Įs,

A Character Transfer code lets you move one Ultima Online character to a new home shard. The code is extremely easy to use, but there are some details you need to know in order to ensure a safe transfer. Visit http://support.uo.com/charactertransfer.html for complete instructions.

NOTE: This Character Transfer Program does not include Siege Perilous and Mugen. You cannot transfer to or from those shards.

### Eighth Anniversary Gift Token

Choose one of eight rare and valuable gifts, a collection of powerful weapons, stylish housing décor, enhanced armor, and more. Each gift represents one year in the glorious eight years of *Ultima Online*. Visit http://www.uo.com/8gifts for more details.

#### To get your Advanced Character Token, Character Transfer Token, and Eighth Anniversary Gift:

- Start the game and enter the game world with the character you wish to have the bonus items.
- 1. Open your paper doll (or character window) and click HELP.
- z. Click PROMOTIONAL CODE at the top of the Help window.
- 3. Enter your upgrade code, which is printed on the back of this manual, *exactly*  as it appears in the box.
- 4. Your code is verified and, if valid, the bonus tokens appear in your inventory.
- 5. Click on the tokens to get your bonuses, which include an Advanced Character, Account Transfer, and an Eighth Anniversary gift.

# PERFORMANCE TIPS

# SYSTEM REQUIREMENTS

It is essential that your PC meets the Minimum Requirements as detailed on the game's packaging. If you are experiencing poor performance, check to make sure your system hardware supports the requirements.

# BACKGROUND TASKS

In some cases programs that are running on your system can monopolize resources that the game needs in order to install, load, and run properly. Not all of these programs are immediately visible. There are a number of programs, called "background tasks." that are always running on your system.

Important Note: While shutting down background tasks will optimize your system for running *Ultima Online: The Eighth Age.* these background tasks' features will be unavailable once shut down. Be sure to re-enable background tasks after playing *Ultima Online: The Eighth Age* by restarting your computer.

If your system is running anti-virus or crash guard programs you will need to close or disable them to run *Ultima Online: The Eighth Age.* To do this, find the icon for the program on the Windows Taskbar and then right-click the icon and select "close," "disable," or the relevant option. Please note that these programs will be reactivated the next time you restart your computer.

Once anti-virus and crash guard programs have been disabled, you should end all unnecessary general background tasks.

#### To view and close background tasks (Windows XP):

- 1. Hold down **CONTROL** and **[ALT**] and then tap **[DELETE**]. Select the Windows Task Manager.
- z. Click the Processes tab. This tab displays a list of all background tasks running on your system.
- 3. Click the User Name column heading. This sorts all the processes together by user name.
- 4. Select an item with a user name, but DO NOT select one from the SYSTEM, LOCAL SERVICE, or NETWORK SERVICE groups. Also, DO NOT select the *explorer.exe* or *taskmgr.exe* items.
- 5. Click END PROCESS. You may receive a warning message, if so click YES. The selected item disappears from the list.
- 6. Repeat steps 4 and 5 until only *explorer.exe* and *taskmgr.exe* remain in the user name group.

#### To view and close background tasks (Windows Me or 98):

- 1. Hold down **CONTROL** and **[ALT**] and then tap **[DELETE**]. The Close Program window appears. This window displays a list of all background tasks running on your system.
- 2.. Select an item, but DO NOT select the *Explorer* or *Systray* items.
- 3. Click END TASK. The Close Program window closes and the task is ended.
- 4. Repeat steps 1 through 3 until only *Explorer* and *Systray* remain.

# VIDEO AND SOUND DRIVERS

An outdated video or sound driver can lead to slow and choppy gameplay, or in some cases can prevent the game from running at all. To ensure an enjoyable experience with *Ultima Online: The Eighth Age,* be sure that you have the most recent video and sound drivers installed. These drivers are typically available for download from your system or hardware manufacturer's website. If you are not sure what type of video or sound card you have, or you don't know how to update the drivers on your system. please refer to the documentation that came with your system or peripheral.

# INTERNET PERFORMANCE ISSUES

To avoid poor performance during Internet play, be sure that you close any file sharing, streaming audio, or chat programs prior to entering gameplay. These applications can monopolize your connection's bandwidth, causing lag or other undesirable effects.

*Ultima Online: The Eighth Age* uses the following TCP and UDP port(s) for Internet play:

Connects to the login server on  $7775$   $& 7776$  (TCP)

Connects to the patcher on 8888 (TCP)

,,

 $\mathbf{G}_2$ 

Connects to the game server on 5001 to 5101 (TCP)

Please consult your router or personal firewall documentation for information on how to allow game related traffic on these ports. If you are attempting to play on a corporate Internet connection, contact your network administrator.

# TECHNICAL SUPPORT

If you have trouble with Ultima Online: The Eighth Age, EA Technical Support can help. The EA Help file provides solutions and answers to the most common difficulties and questions about how to properly use this product.

#### To access the EA Help file (with *Ultima Online: The Eighth Age* already installed):

Click the lBStart button from the Windows Taskbar and select All Programs (or Programs) > EA GAMES > Ultima Online The Eighth Age > Technical Support.

#### To access the EA Help file (without *Ultima Online: The Eighth Age*  installed):

1. Insert the Ultima Online: The Eighth Age disc into your CD/DVD-ROM drive.

2. Click the **Elstart** button from the Windows Taskbar and select **Run...**. Type

D:\SUPPORT\EAHELP\Electronic Arts\_Technical\_Support.htm in the Run dialog box, then click OK (substitute the correct letter of your CD/DVD-ROM drive if other than 'D:').

If you are still experiencing difficulty after utilizing the information in the EA Help file you can contact EA Technical Support. EAsy Info is a utility that detects your system's hardware and organizes this information into a detailed report. This report can tell you whether you are meeting minimum requirements and helps EA Technical Support solve your problem in the quickest possible time.

#### To run the EAsy Info utility (with *Ultima Online: The Eighth Age*  already installed):

Click the **Estart** button from the Windows Taskbar and select **All Programs** (or Programs) > EA GAMES > Ultima Online The Eighth Age > EAsy Info.

#### To run the EAsy Info utility (without *Ultima Online: The Eighth Age*  installed):

1. Insert the *Ultima Online: The Eighth Age* disc into your CD/DVD-ROM drive.

2. Click the **Elistart** button from the Windows Taskbar and select **Run...**. Type D:\SUPPORT\EASYINFO\EasyInfo.exe in the Run dialog box, then click OK (substitute the correct letter of your CD\DVD-ROM drive if other than 'D:').

When the utility finishes gathering hardware information you can view your system information by looking through the various categories. You can save this information to a file by clicking File on the top menu bar, then clicking Export to Desktop " Easy Info Report. A copy of the report is saved to your Windows desktop for viewing and printing. Please be sure to have this report available when contacting Technical Support.

### EA Technical Support on the Internet

If you have Internet access, be sure to check our EA Technical Support website at:

#### techsupport.ea.com

Here you will find a wealth of information on DirectX, game controllers, modems, and networks, as well as information on regular system maintenance and performance. Our website contains up-to-date information on the most common difficulties, game-specific help, and frequently asked questions (FAQs). This is the same information our support technicians use to troubleshoot your performance issues. We keep the support website updated on a daily basis. so please check here first for no-wait solutions.

If you are unable to find the information you need on our website, please feel free to contact EA Technical Support via e-mail, phone, or letter. Please be sure to include the Easy Info report in your e-mail or letter.

If you need to talk to someone immediately, call us at (866) 543-5435. Please have the Easy Info report printed and ready when you call. This will help us service your call in the quickest possible time. No hints or codes are available from  $(866)$  543-5435.

#### EA Technical Support Contact Info

E-mail and Website: http:/ /techsupport.ea.com

Mailing Address: EA Technical Support P.O. BOX 9025 Redwood City, CA 94063-9025

If you live outside of North America, you can contact one of our other offices.

In the United Kingdom, contact: Jn Australia, contact: Electronic Arts Ltd. Electronic Arts Pty. Ltd. P.O. Box 181 PO Box 432 Chertsey, KT16 OYL, UK Southport Old 4215, Australia Phone (0870) 2432435

*•}* 

In Australia: For Technical Support and Game Hints & Tips, phone: 1 902 261 600 (95) cents per minute) CTS 7 days per week 10:00 AM  $-$  8:00 PM. If you are under 18 years of age, parental consent required.

# **LIMITED 90-DAY WARRANTY**

### **Electronic Arts Limited Warranty**

Electronic Arts warrants to the original purchaser of this product that the recording medium on which the software program(s) are recorded (the **"Recording Medium")**  and the documentation that is included with this product (the "Manual") are free from defects in materials and workmanship for a period of 90 days from the date of purchase. If the Recording Medium or the Manual is found to be defective within 90 days from the date of purchase, Electronic Arts agrees to replace the Recording Medium or Manual free of charge upon receipt of the Recording Medium or Manual at its service center, postage paid, with proof of purchase. This warranty is limited to the Recording Medium containing the software program and the Manual that were originally provided by Electronic Arts. This warranty shall not be applicable and shall be void if, in the judgment of Electronic Arts, the defect has arisen through abuse, mistreatment or neglect.

This limited warranty is in lieu of all other warranties, whether oral or written, express or implied, including any warranty of merchantability or fitness for a particular purpose, and no other representation of any nature shall be binding on or obligate Electronic Arts. If any such warranties are incapable of exclusion, then such warranties applicable to this product, including implied warranties of merchantability and fitness for a particular purpose, are limited to the 90-day period described above, In no event will Electronic Arts be liable for any special. incidental, or consequential damages resulting from possession, use or malfunction of this Electronic Arts product, including damage to property, and to the extent permitted by law, damages for personal injury, even if Electronic Arts has been advised of the possibility of such damages. Some states do not allow limitation as to how long an implied warranty lasts and/or exclusions or limitation of incidental or consequential damages so the above limitations and/or exclusion of liability may not apply to you. In such jurisdictions, the Electronic Arts' liability shall be limited to the fullest extent permitted by law. This warranty gives you specific rights. You may also have other rights that vary from state to state.

#### RETURNS WITHIN THE 90-DAY WARRANTY PERIOD

Please return the product along with (1) a copy of the original sales receipt showing the date of purchase, (2) a brief description of the difficulty you are experiencing, and (3) your name, address and phone number to the address below and Electronic Arts will mail a replacement Recording Medium and/or Manual to you. If the product was damaged through misuse or accident, this 90-day warranty is rendered void and you will need to follow the instructions for returns after the 90-day warranty period. We strongly recommend that you send your products using a traceable delivery method. Electronic Arts is not responsible for products not in its possession.

#### RETURNS AFTER THE 90-DAY WARRANTY PERIOD

If the defect in the Recording Medium or Manual resulted from abuse, mistreatment or neglect, or if the Recording Medium or Manual is found to be defective after 90 days from the date of purchase, choose one of the following options to receive our replacement instructions:

Online: http://warrantyinfo.ea.com Automated Warranty Information: (650) 628-1900

# **EA Warranty Information**

Online Self-Help Knowledgebase and Email- You can access our Self-Help site online and browse through our extensive knowledgebase, or submit a question to our warranty department:

http:/ /techsupport.ea.com

Automated Warranty Information - You can contact our automated phone system 24 hours a day for any and all warranty questions: (650) 628-1900

### **EA Warranty Mailing Address**

Electronic Arts Customer Warranty P.O. Box 9025 Redwood City, CA 94063-9025

*J,* 

© 2005 Electronic Arts Inc. Electronic Arts, EA, the EA logo, Ultima, Ultima Online and the UO logo are trademarks or registered trademarks of Electronic Arts Inc. in the U.S. and/or other countries. All Rights Reserved. All other trademarks are the property of their respective owners. EA™ is an Electronic Arts™ brand.

#### NEW PLAYER ACCOUNT REGISTRATION CODE

To open and register a new account, go to www.ultima-registration.com, click the "CREATE ACCT" button and enter the account registration code below. This code enables you to create your new account and automatically applies your 45 free days of game time for Ultima Online™.

# H7LL-L6T7-FGF2-NNOP-Z8OH

#### **CURRENT PLAYER ACCOUNT UPGRADE CODE**

If you are a current player with an active Ultima Online™ account, go to www.ultima-registration.com and click the "EDIT ACCT" button to apply the upgrade code. located below, Once upgraded, the account will have six character slots and will be entitled to all expansion packs up to Ultima Online™ Samurai Empire. NOTE: We highly recommend uninstalling all previous versions of Ultima Online and re-installing with the enclosed discs.

# 8GHR-PRPR-9GWT-P3VE-NGN8

#### ADVANCED CHARACTER. ACCOUNT TRANSFER. 8TH ANNIVERSARY GIFT

If you have an active account or open a new account, you are eligible to get the bonus items included in *Ultima Online™*: The *Eighth Age*. Just follow these steps:

- 1. Start the game and enter the game world with the character you want to have the bonus items.
- 2. Open your paperdoll (or character window) and click the "HELP" button.
- 3. Click the "CLAIM PROMOTIONAL ITEM" button at the top of the Help window.
- 4. Enter your promotional code (the 20-digit code in the white box directly above this paragraph - this code is both an upgrade code and a promotional code) EXACTLY as it appears in the box.
- 5. Your code will be verified, and if valid, the bonus tokens will appear in your bank box.
- 6. Click on the tokens to get your bonuses, which include an Advanced Character, Account Transfer, and an 8th Anniversary gift.

**Proof of Purchase** Ultima Online™: The Eighth Age 1514905

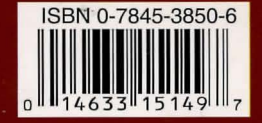